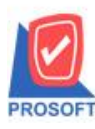

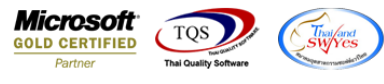

## **ระบบ Sales Order**

### $\triangleright$  ฟอร์มใบเสนอราคา สามารถ Design เพิ่มแสดง Column คลังและที่เก็บ

1.เข้าที่ระบบ Sales Order >SO Data Entry>ใบเสนอราคา

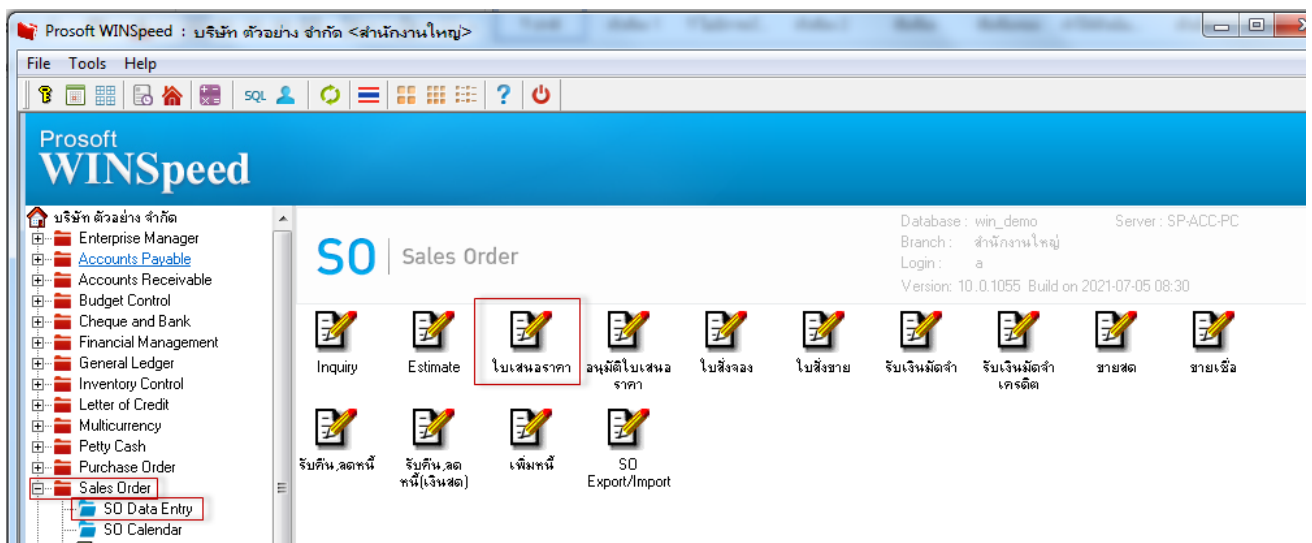

# 2.เรียกรายการและฟอร์มที่ต้องการพิมพ์

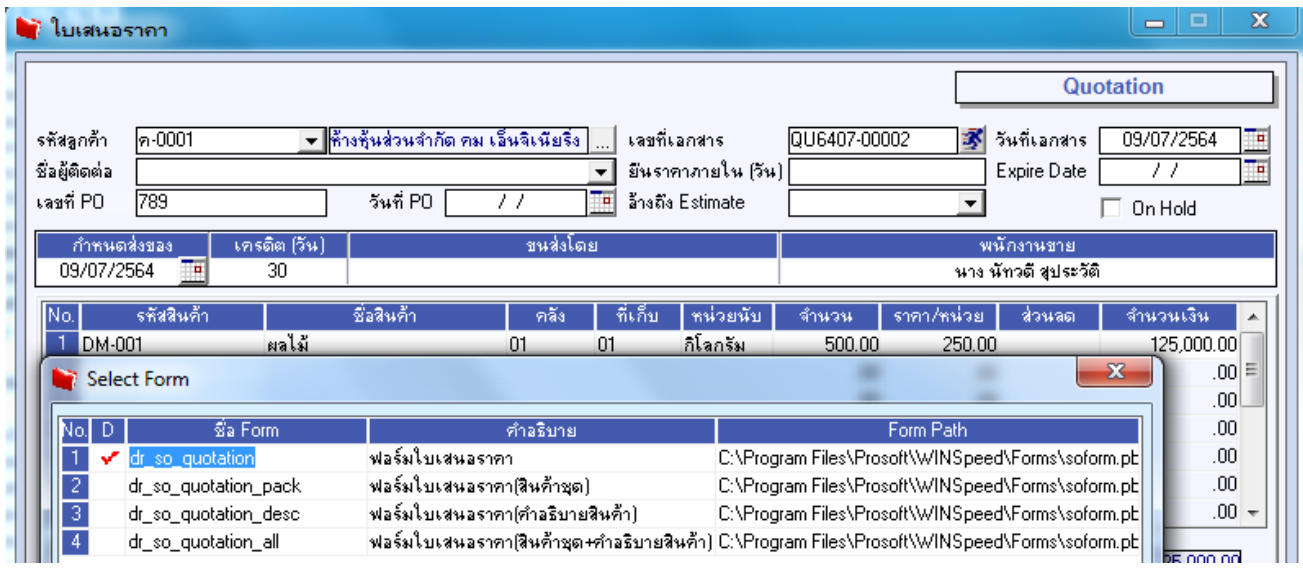

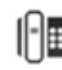

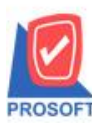

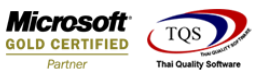

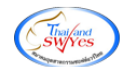

3. Clickขวา Design เพิ่มคอลมั ภ์ชื่อ " InveCode :! " และ " LocaCode :! "

4. เข้าที่เมนู Tool> Save As Report จากนั้นเลือก path ที่เก็บ ตั้งชื่อช่อง Report name จากนั้น Click > OK<br>|G - <sub>ใ</sub>นเสนอรากา|

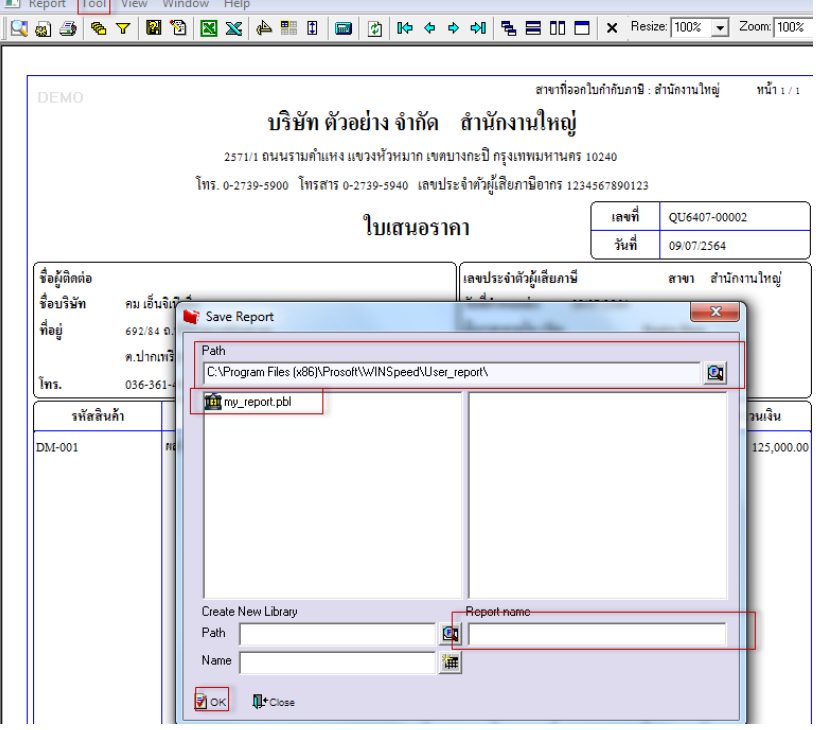

## **ตัวอย่าง ฟอร์ม**

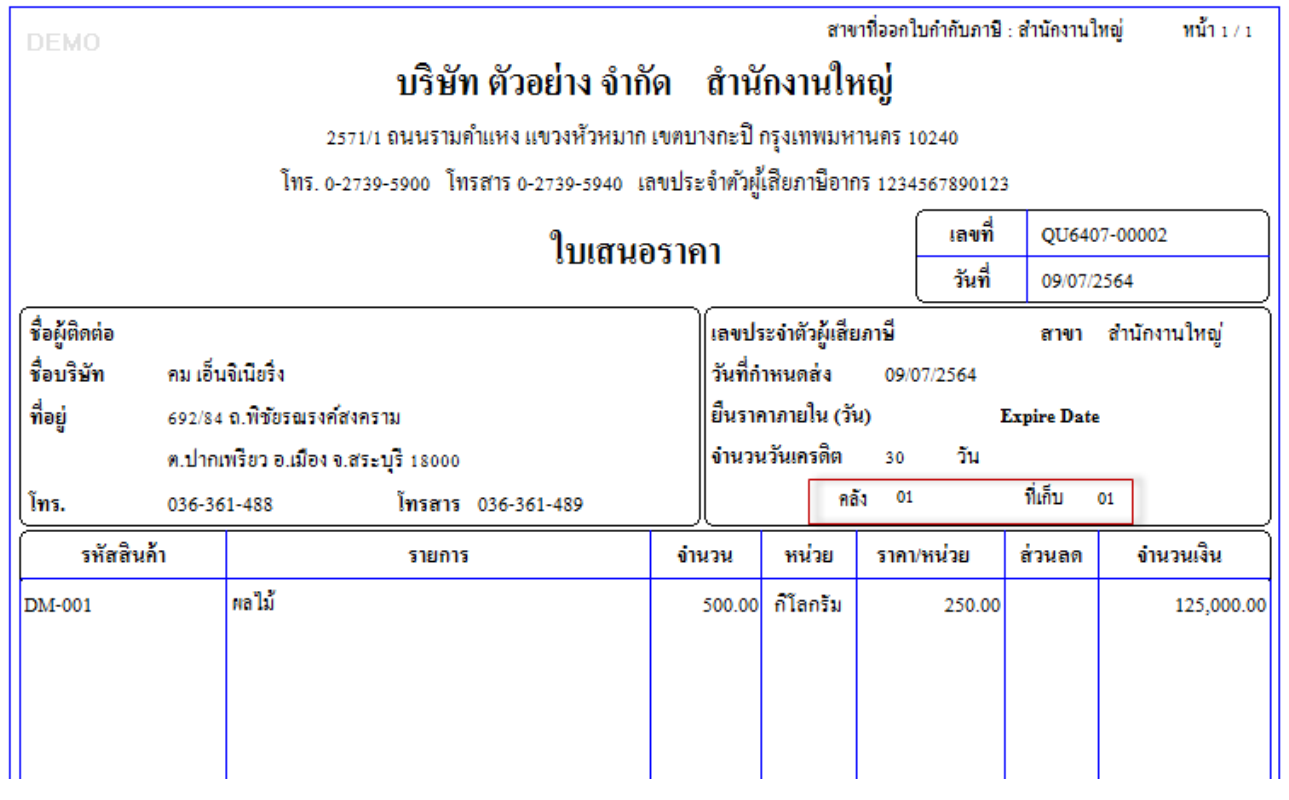

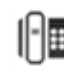